# **Screening Process of Teaching Recruitment-University of Delhi**

## **Screening Committee Dashboard of University of Delhi**

Screening Committee Members have to log in to their account and click on **Teaching Recruitment Management** available in the left menu.

After clicking on the **Teaching Recruitment Management**, they will be able to view the following information in their dashboards:-

- **Advertisement Number**
- **Department Name**
- **Post Name**
- **Starting and Closing Date**
- **Candidates Applied (Count)**
- **Submitted (Submitted Application Count)**
- **Total Amount (of received Fee)**

## **Screening Process by Screening Committee Members**

### postcode by clicking on the **Department Name**. **[Samarth](https://docs.samarth.ac.in/)**

- The Screening Committee Member has to select the **View** button to view the application in detail with the following information:-
- 1. Form Number
- 2. Summary of Point (Out Of 100, which are calculated by the System)
- 3. Additional Uploads (if any)
- 4. Personal Details
- 5. Academic Qualifications
- 6. Other/Additional Qualification
- 7. Full-time Teaching Experience
- 8. Full-time Research/Industry Experience
- 9. Associate, Research Scientist, etc.
- 10. Present Employment Details
- 11. Research Papers in Peer-Reviewed or UGC listed Journals
- 12. Awards
- 13. Miscellaneous Information
- 14. Languages Known
- 15. No Objection Certificate

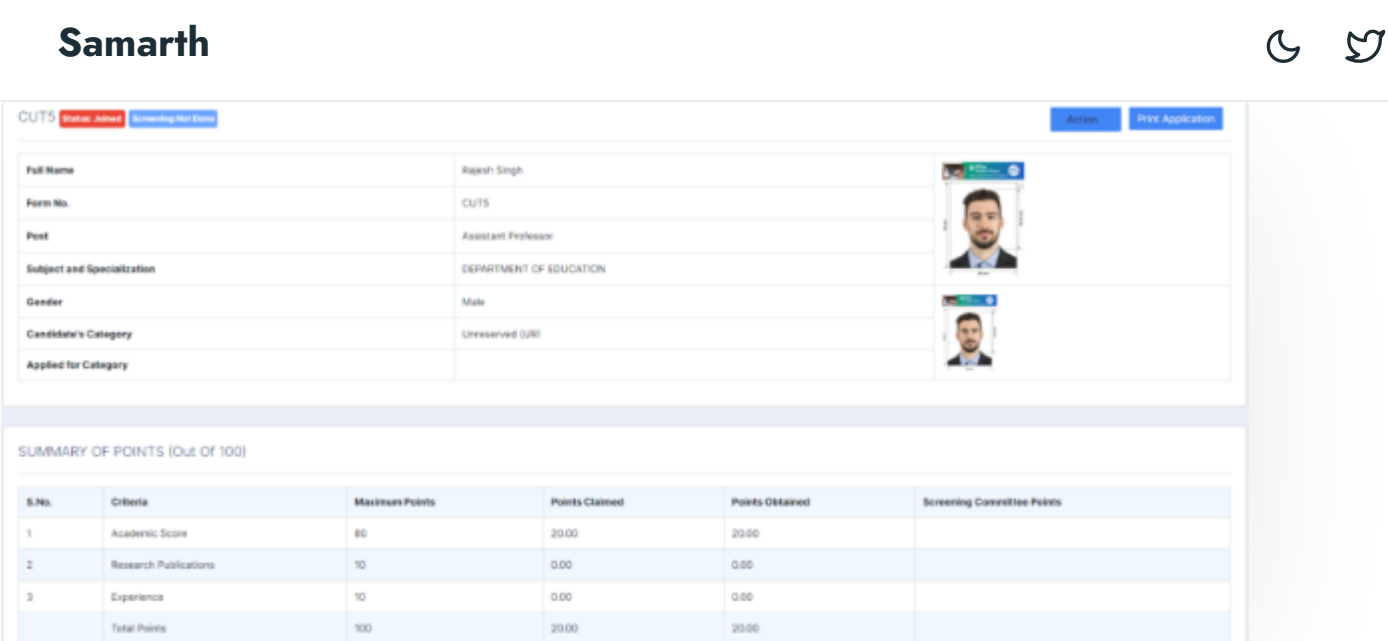

- Screening members can print the summary of the application by clicking on **Print Application** button. They can perform the following actions by clicking on the **Action** button:-
- 1. Start Screening
- 2. Update Status
- After selecting the **Start Screening** option, the Screening Committee Member will be able to see the following three sections to verify and mark their remarks.

#### 1. **Academic Qualifications**

2. **Full-time Teaching Experience**

#### 3. **Research Papers in Peer-Reviewed or UGC listed Journals.**

Note: The Screening Committee Member has to **verify** all details uploaded documents by clicking on the **view** button and adding their marks and remarks accordingly.

1. The screening committee should proceed to the next section **only after saving** all the comments and marks by clicking on **Save**.

#### the screening committee else it will be treated as zero. The treated as zero. The treated as zero. The treated as zero. The treated as zero. The treated as zero. The treated as zero. The treated as zero. The treated as zer **[Samarth](https://docs.samarth.ac.in/)**

After the screening of the Research Section click on the **Finish Screening** button to finish the screening process for the respective candidate.

## **Finishing the Screening for a Candidate**

When the screening members click on the **Finish Screening** button, a form will appear on the screen, where following information needs to be entered:-

- 1. **Verification Code**: The Screening members need to enter the numeric value of the form number. It is mentioned in the brackets after the **Finish Screening** heading.
- 2. **Name of Screening Committee Members**: The Screening Committee Members have to enter their names.
- 3. **Change Status:** Screening Committee Members can change the status of their application via this option.
- 4. **Remarks:** Here the committee members can add remarks accordingly.

After entering the aforementioned details, the Committee Member has to save details and finish the screening process by clicking on the **Save** button.

#### $\varnothing$  Edit this [page](https://project.samarth.ac.in/product/docs/blob/master/content/docs/recruitment/University%20of%20Delhi%20Screening%20Process%20of%20Teaching%20Recruitment.md)

 $\leftarrow$  Screening Process of Teaching [Recruitment](https://docs.samarth.ac.in/docs/recruitment/screening-process-of-teaching-recruitment/)  $\qquad$  Security [Management](https://docs.samarth.ac.in/docs/university-facility/security-management-system/) System  $\rightarrow$ 

#### **INTRO**

[Getting](https://docs.samarth.ac.in/docs/intro/introduction/) Started

Module Breakup and Prerequisit

 $O<sub>0</sub>$ 

### **[Samarth](https://docs.samarth.ac.in/)**

### **ACADEMICS**

**[Academics](https://docs.samarth.ac.in/docs/academics/academic/)** [Alumni](https://docs.samarth.ac.in/docs/academics/alumni_portal/) Portal [Evaluation](https://docs.samarth.ac.in/docs/academics/evaluation-grading/) & Grading [Evaluation](https://docs.samarth.ac.in/docs/academics/evaluation-grading-for-evaluator/) & Grading (for evaluator) Hostel [Management](https://docs.samarth.ac.in/docs/academics/hostel-management/) Programme [Management](https://docs.samarth.ac.in/docs/academics/programme-management-system/) System Student Feedback [Management](https://docs.samarth.ac.in/docs/academics/student-feedback-management/) Training and [Placement](https://docs.samarth.ac.in/docs/academics/training-and-placement/)

Module Breakup and [Prerequisites](https://docs.samarth.ac.in/docs/intro/modules-prerequisites/)

#### **ACCOUNTS & FINANCE**

Bill [Tracking](https://docs.samarth.ac.in/docs/accounts-and-finance/bill-tracking-system/) System Budget & [Accounts](https://docs.samarth.ac.in/docs/accounts-and-finance/budget-accounts/) [Endowment](https://docs.samarth.ac.in/docs/accounts-and-finance/endowment-portal/) Payroll [Management](https://docs.samarth.ac.in/docs/accounts-and-finance/payroll-management-system/) System Research Project & [Management](https://docs.samarth.ac.in/docs/accounts-and-finance/research-project-management-system/) System

#### **ADMISSIONS**

CU [Admission](https://docs.samarth.ac.in/docs/admissions/cu-admission-userguide/) Userguide CUCET [Administrative](https://docs.samarth.ac.in/docs/admissions/cucet-administrative-portal-cusb/) Portal - CUSB CUCET User Guide for [Registration](https://docs.samarth.ac.in/docs/admissions/cucet-user-guide-for-registration-2021/) 2021 DU [Admission](https://docs.samarth.ac.in/docs/admissions/du-admission-pg/) - PG DU [Admission](https://docs.samarth.ac.in/docs/admissions/du-admission-ug/) - UG DU [Admission](https://docs.samarth.ac.in/docs/admissions/du-admission-backend/) Backend

#### **BASE MODULES**

University Profile - [Organizational](https://docs.samarth.ac.in/docs/base-modules/university-profile-ou-and-organigram/) Unit & Organigram User [Administration](https://docs.samarth.ac.in/docs/base-modules/user-administration/)

#### **DATA MANAGEMENT**

 $C$   $D$ 

## [Samarth](https://docs.samarth.ac.in/)

University Web Portal - Technical [Document](https://docs.samarth.ac.in/docs/data-management/university-web-portal-technical-document/)

 $O$   $O$ 

#### **EMPLOYEE SERVICES**

Career [Advancement](https://docs.samarth.ac.in/docs/employee-services/career-advancement-scheme/) Scheme Employee [Management](https://docs.samarth.ac.in/docs/employee-services/employee-management-admin/) - Admin Employee [Management](https://docs.samarth.ac.in/docs/employee-services/employee-management-non-teaching/) - Non Teaching Employee [Management](https://docs.samarth.ac.in/docs/employee-services/employee-management-teaching/) - Teaching [Knowledge](https://docs.samarth.ac.in/docs/employee-services/knowledge/) Leave [Management](https://docs.samarth.ac.in/docs/employee-services/leave-management-system/) System ToT [Management](https://docs.samarth.ac.in/docs/employee-services/tot-management/)

#### **GOVERNANCE**

Affiliation [Management](https://docs.samarth.ac.in/docs/governance/affiliation-management/) Estate [Management](https://docs.samarth.ac.in/docs/governance/estatemanagement-system/) System File [Management](https://docs.samarth.ac.in/docs/governance/file-management-tracking-system/) & Tracking System Inventory [Management](https://docs.samarth.ac.in/docs/governance/inventory-management-system/) System IT [Service](https://docs.samarth.ac.in/docs/governance/it-service-desk/) Desk Legal Case [Management](https://docs.samarth.ac.in/docs/governance/legal-case-management-system/) System Residence Alloaction [\(E-housing\)](https://docs.samarth.ac.in/docs/governance/residence-allocation/) RTI [Management](https://docs.samarth.ac.in/docs/governance/rti-management-system/) System

#### **RECRUITMENT**

Recruitment Management (Candidate Portal) - [Non-Teaching](https://docs.samarth.ac.in/docs/recruitment/recruitment_management_system-_non_teaching/) Recruitment [Management](https://docs.samarth.ac.in/docs/recruitment/recruitment_management_system_teaching/) (Candidate Portal) - Teaching

Screening Process of [Non-Teaching](https://docs.samarth.ac.in/docs/recruitment/screening-process-of-non-teaching-recruitment/) Recruitment Screening Process of Teaching [Recruitment](https://docs.samarth.ac.in/docs/recruitment/screening-process-of-teaching-recruitment/) Screening Process of Teaching [Recruitment-](https://docs.samarth.ac.in/docs/recruitment/university-of-delhi-screening-process-of-teaching-recruitment/) University of Delhi Recruitment [Management](https://docs.samarth.ac.in/docs/recruitment/rec_admin/) System (Teaching) - Admin Portal

#### **UNIVERSITY FACILITY**

### **[Samarth](https://docs.samarth.ac.in/)**

 $C$ 

Grievance [Management](https://docs.samarth.ac.in/docs/university-facility/grievance-management/) Health [Management](https://docs.samarth.ac.in/docs/university-facility/health-management-system/) System Security [Management](https://docs.samarth.ac.in/docs/university-facility/security-management-system/) System Sports [Management](https://docs.samarth.ac.in/docs/university-facility/sports-management-system/) System

**UNIVERSITY FACILITY**

Transport [Management](https://docs.samarth.ac.in/docs/university-facility/transport-management-system/) System

Powered by [Hugo](https://gohugo.io/) and [Doks](https://getdoks.org/) | Documented by [Samarth](https://samarth.edu.in/) Team